## $(1)$  $(1)$ **CISCO**

# <span id="page-0-1"></span>Cisco Vision Dynamic Signage Director の 画面テンプレートの仕様

この章では、Cisco Vision Dynamic Signage Director がサポートする画面テンプレートを定義します。デフォルトの画面テン プレートを使用するか、独自のカスタム テンプレートを作成します。

### デフォルトの画面テンプレート

次のテンプレートは Cisco Vision Dynamic Signage Director の標準です。標準テンプレートは、テンプレート名の横に表示 される鍵のアイコンで識別できます。デフォルトの画面テンプレートにより、イベント スクリプトの作成が容易になります。

- 3 リージョン L ラッパー (3-Region L wrapper)
- 全画面デュアル ビデオ(Full Screen Dual Video)
- 全画面非ビデオ
- 全画面ビデオ(Full Screen Video)
- クワッドテンプレート

図 1(51 [ページ\)に](#page-0-0)、3 リージョン L ラッパー テンプレートを示します。

#### <span id="page-0-0"></span>図 **1 Cisco Vision Dynamic Signage Director** のデフォルト テンプレート

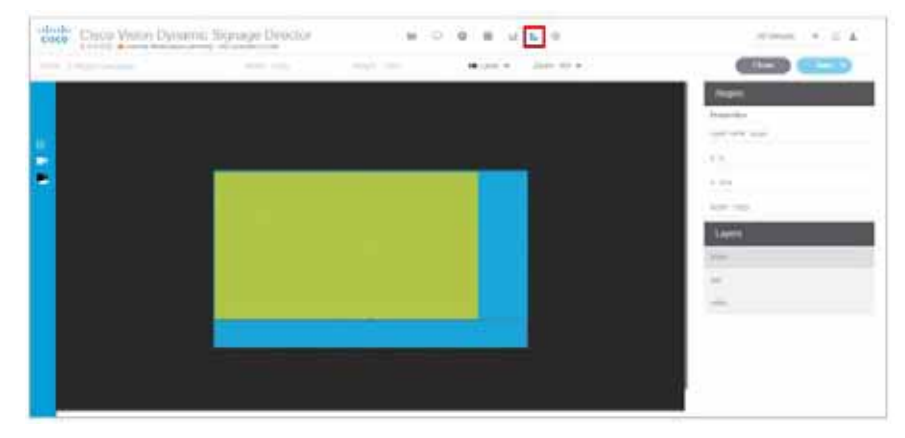

**Cisco Systems, Inc.** www.cisco.com/jp

デフォルトの画面テンプレートの大きさ

## デフォルトの画面テンプレートの大きさ

デフォルトの画面テンプレートの大きさは固定されており、変更することはできません。

代わりに、カスタム画面テンプレート(画面テンプレートのリージョンに異なるサイズを指定できます)とオーバーレイ画面 テンプレート(ビデオ リージョンまたは混合メディア リージョンに非ビデオ リージョンまたはビデオ リージョンを重ねる ことができます)を作成することもできます。

表 1(52[ページ\)](#page-1-0)は、Cisco Vision Dynamic Signage Director に含まれているデフォルトの画面テンプレートの定義です。

注:以前のリリースからアップグレードした場合、旧来のテンプレート(3-Region、3-Region double、Emergency、Exit、 Outside Emergency、Welcome など)がまだシステム内に表示される可能性があります。フル ISO イメージをインストール すると、以前に利用できたテンプレートは削除されます。

注:CV-UHD2 DMP でのデュアルビデオ再生では、セカンダリビデオに音声を含めることはできません。

#### <span id="page-1-0"></span>表 **1** デフォルトの画面テンプレートの概要

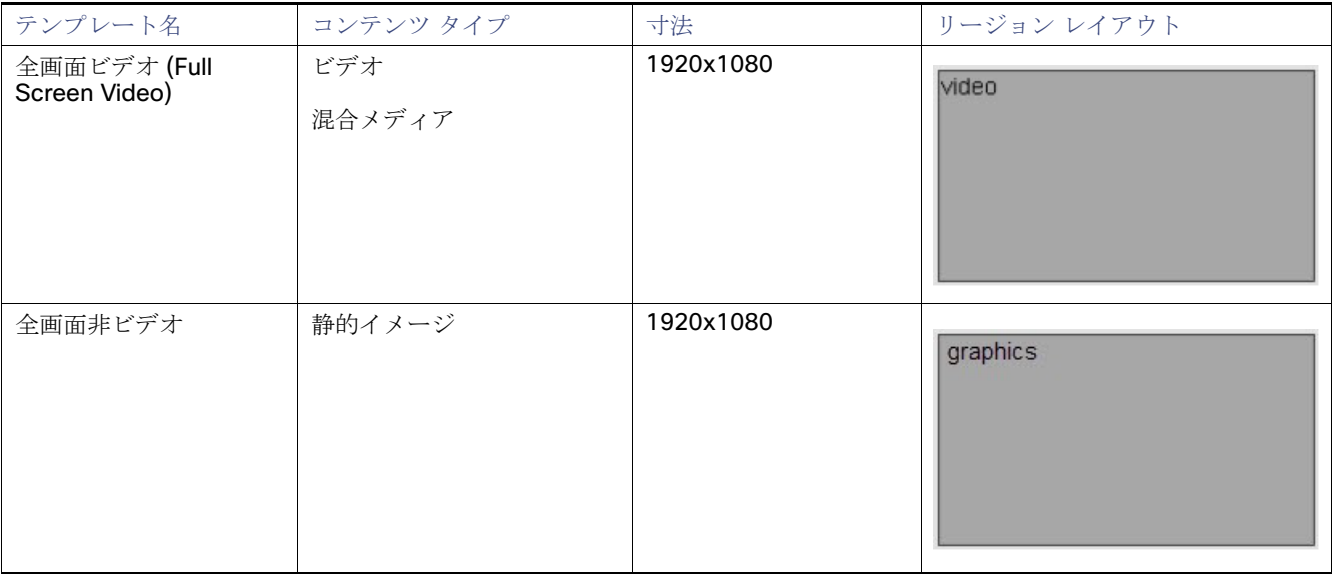

デフォルトの画面テンプレートの大きさ

#### 表 **1** デフォルトの画面テンプレートの概要(続き)

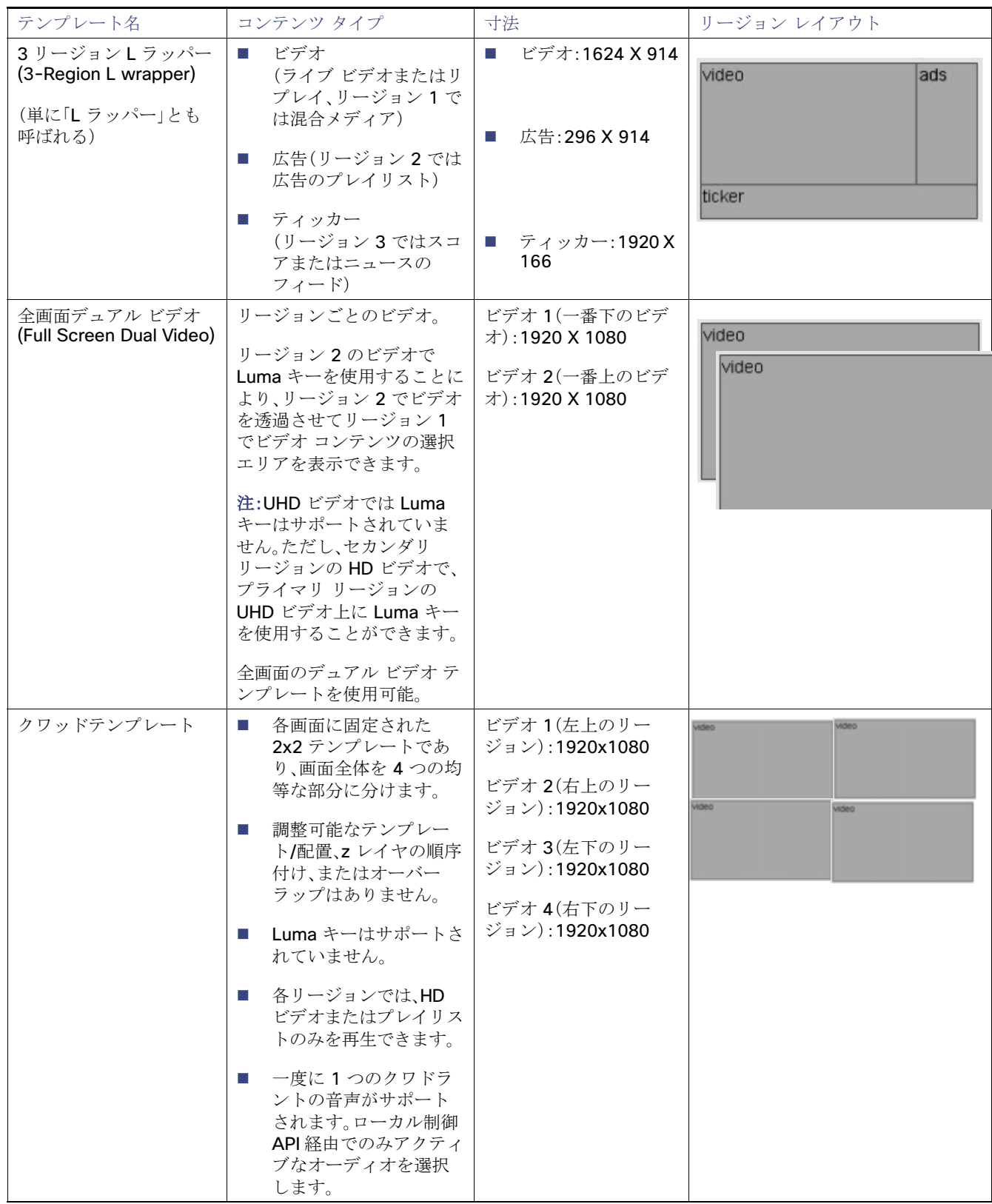

テンプレートの解像度

### テンプレートの解像度

Cisco Vision Dynamic Signage Director のデフォルトの画面テンプレートの大きさは、1920 X 1080 です。

### すべての画面テンプレートの一般的なガイドライン

画面テンプレートを作成してコンテンツを追加するときは、次のガイドラインを考慮してください。

- テンプレートは名前順に並べられる。
- 再生証明(PoP: Proof of Play)のため、広告プレイリストと関連付けたリージョンを 1 つ以上設定することができる。
- リージョンは上から下にレイヤ順にリスト表示され、最上位レイヤがリストの一番上に表示される。
- レイヤには番号が付けられ、画面テンプレートに非ビデオ リージョンと、ビデオまたはリージョンが含まれている場合、 ビデオまたは混合メディア リージョンは常にリストの下位に表示される。

注:他のリージョンの上に手動でビデオ リージョンをドラッグできますが、ビデオ リージョンの下にあるリージョンで の描画は予測できず、完全に見えなくなる場合があります。

- ボックス アイコンで非ビデオ リージョンを追加。
- フィルム アイコンでビデオまたは混合メディア リージョンを追加。
- 非ビデオ リージョンをビデオ リージョンに切り替える際、既にビデオ リージョンが存在する場合は警告が表示される。
- 既存のテンプレートにおいてリージョンを削除してから保存すると、確認のための強制ダイアログが表示される。さら に、イベント スクリプトで使用されているテンプレートが編集されると(リージョンの追加を含む)、確認のための強制 ダイアログが表示される。また、追加または削除されたリージョンに適切なコンテンツが含まれ、期待通りに変更されて いることを確認するため、変更されたテンプレートを使用するスクリプトを編集する必要がある。

注:SV-4K、CV-UHD、および CV-UHD2 のメディア プレーヤーは、HD/SD、および UHD 解像度のビデオ コンテンツをサポー トしています。UHD 解像度のグラフィックはサポートされていません。DMP は HD/SD コンテンツのみをサポートしており、 UHD ビデオのストリーミングはサポートしていません。サポートされているコンテンツの一覧については、「Cisco Vision Dynamic Signage Director [でのコンテンツのサポートの概要\(](#page-0-1)11 ページ)」を参照してください。

### 全画面デフォルト テンプレート

Cisco Vision Dynamic Signage Director に付属する全画面テンプレートは、全画面ビデオ(混合メディア)または全画面グラ フィックの表示に使用します。図 2(54 [ページ\)は](#page-3-0)、全画面テンプレートのビデオ(または混合メディア)の例を示しています。 図 3(55[ページ\)](#page-4-0)は、全画面テンプレートのグラフィックの例を示しています。どちらも固定画面のテンプレートで、カスタマ イズできません。

#### <span id="page-3-0"></span>図 **2** 全画面ビデオ(または混合メディア)テンプレートの例

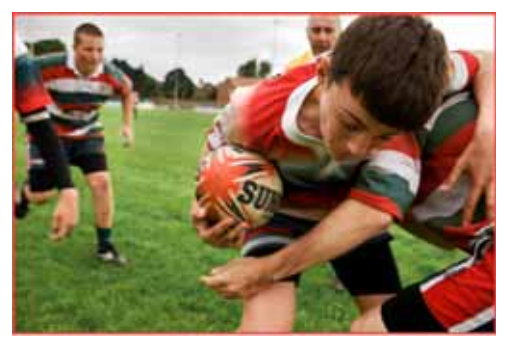

3 リージョン L ラッパー デフォルト テンプレート

#### 表 **2** 全画面ビデオまたは混合メディア テンプレートの大きさ

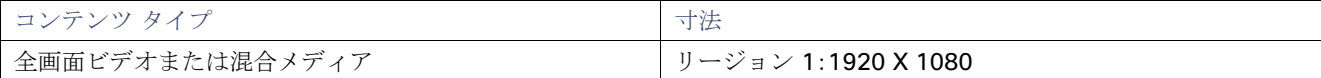

#### <span id="page-4-0"></span>図 **3** 全画面グラフィック テンプレートの例

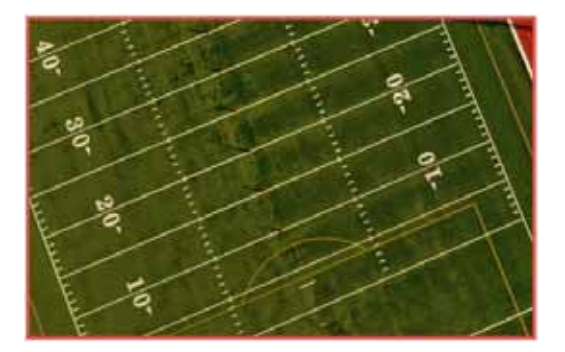

#### 表 **3** 全画面グラフィック テンプレートの大きさ

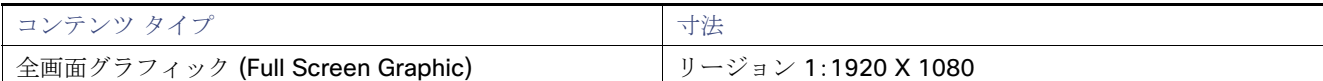

## 3 リージョン L ラッパー デフォルト テンプレート

図 4(55 [ページ\)は](#page-4-1)、3 リージョン L ラッパーのデフォルト テンプレートにおけるリージョンの番号付けを示しています。 表 4(56 [ページ\)で](#page-5-0)は、各リージョンの特徴について説明しています。これは固定画面のテンプレートで、カスタマイズできま せん。

#### <span id="page-4-1"></span>図 **4 3** リージョン **L** ラッパー テンプレートのリージョンの番号付けとレイアウト

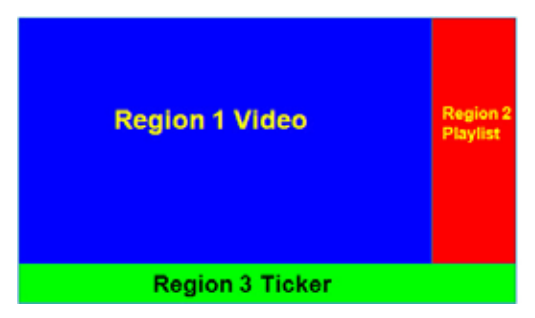

3 リージョン L ラッパー デフォルト テンプレート

#### <span id="page-5-0"></span>表 **4 3** リージョン **L** ラッパー リージョン テンプレートの寸法

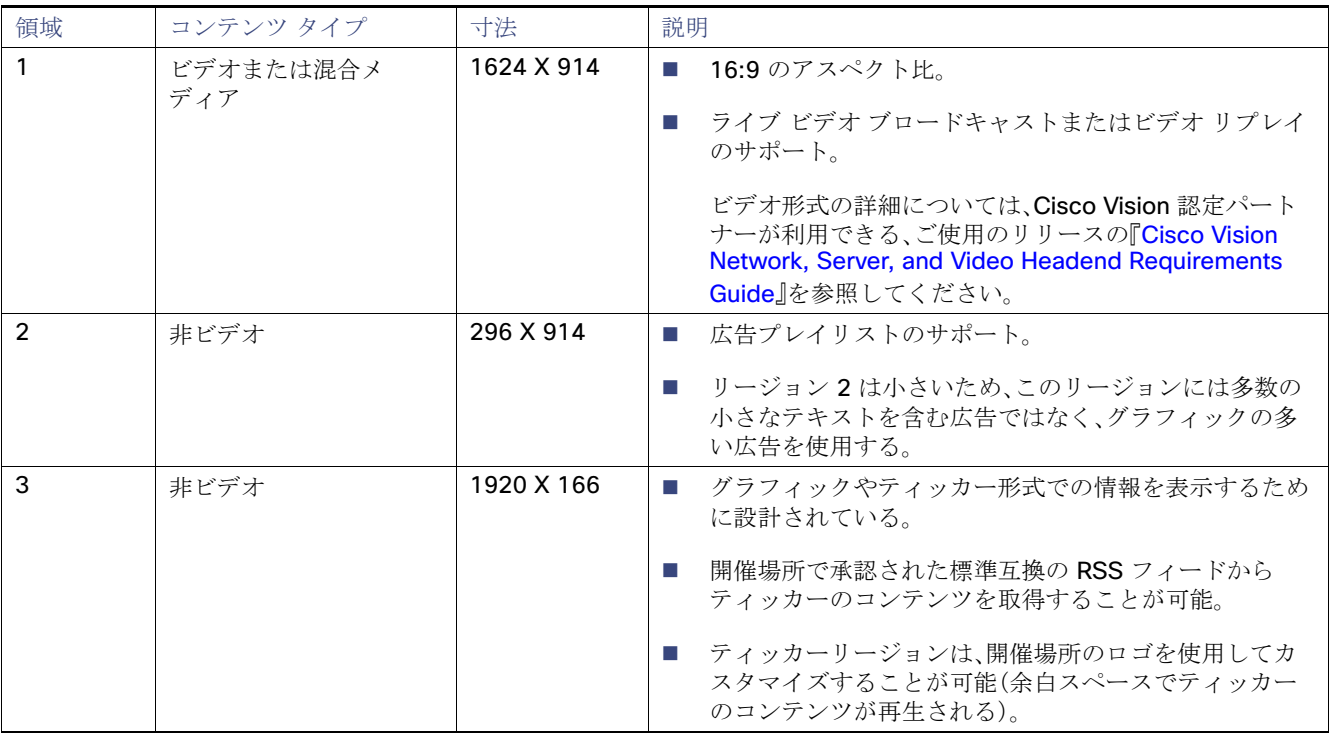

図 5(56 [ページ\)](#page-5-1)に、3 リージョン L ラッパー テンプレートのコンテンツの例を示します。

#### <span id="page-5-1"></span>図 **5 3** リージョン **L** ラッパー テンプレート

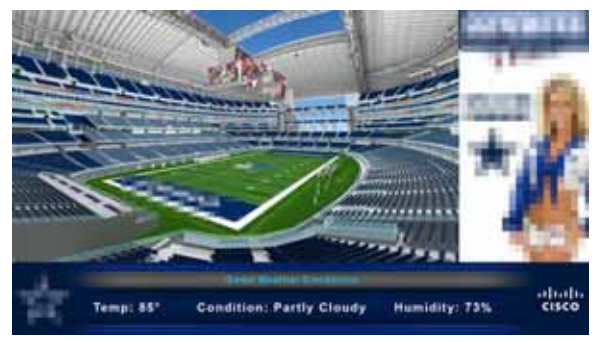

## 全画面デュアル ビデオ デフォルト テンプレート

全画面デュアル ビデオ デフォルト テンプレートは DMP で利用できます。デュアル ビデオ リージョンでは、セカンダリ (ローカルまたはマルチキャスト)ビデオ リージョンと、プライマリ ビデオ リージョンの 2 つのビデオ リージョンを重ねる ことができます。

デュアル ビデオ テンプレートは、次の機能を提供します。

- 2つのビデオ フィードの同時表示
- ビデオ ベースの広告の掲載
- イベントにおける独占的機会(MoE: Moment of Exclusivity)の促進
- セカンダリ ビデオ リージョンへの輝度(Luma)キーイングの適用

注:SV-4K、CV-UHD、または CV-UHD2 のデジタル メディア プレーヤーでは、UHD 解像度のビデオ コンテンツに Luma キー を適用しないでください。Luma キーイングは、プライマリ リージョンの UHD ビデオ上に重ねてセカンダリ リージョンの HD ビデオが Luma キーを使用する場合に、デュアル ビデオでのみサポートされています。

表 5(57 [ページ\)は](#page-6-0)、デュアル ビデオ リージョンの仕様を示しています。

#### <span id="page-6-0"></span>表 **5** 全画面デュアル ビデオ テンプレートの仕様

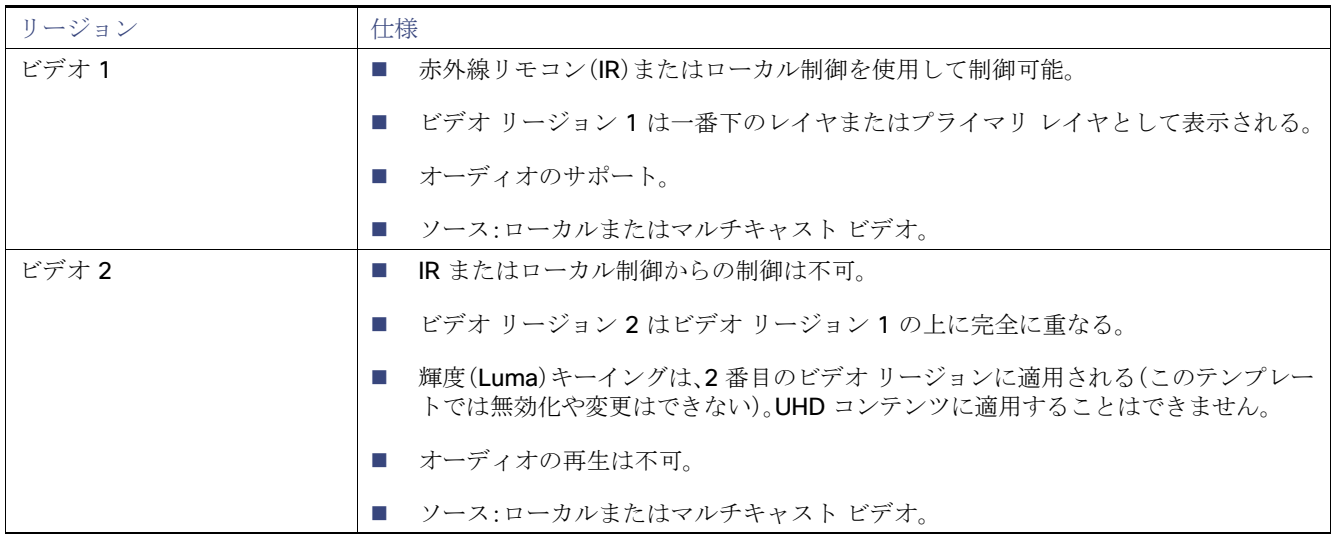

注:Luma キーのデフォルトは #ff2000 に設定されています。Luma キーイングを有効にするには、[Properties] パネルを下に スクロールし、チェックボックスをクリックします(図 6(58[ページ\)](#page-7-0))。

## <span id="page-7-0"></span>図 **6** 全画面デュアル ビデオによる **Luma** キーイングの有効化 The China Voice Dynamic Signage Diverter . . . . . . .  $\alpha$  and  $\beta$  is a  $\beta$  $1.0011$ **COLLEGE CO.** County State of t,

#### グローバルの **Luma** キー値を変更する方法:

[Configuration] > [System Configuration] > [Global DMP Settings] > [Default - Audio/Video/Closed Caption] をクリック します。

Luma キーイングの詳細については、『[Cisco Vision Dynamic Signage Director Operations Guide](https://www.cisco.com/c/en/us/support/video/stadiumvision/products-maintenance-guides-list.html)』を参照してください。

### デュアル ビデオ画面テンプレートのガイドライン

メディア プレーヤーにデュアル ビデオ テンプレートを使用するときは、次のことを考慮してください。

- 30 または 60 fps(フレーム/秒)でのフル HD(1920 X 1080)までのローカル ビデオおよびマルチキャスト ビデオの組 み合わせがハードウェア アクセラレーションされます。
- 両方のビデオ リージョンでのマルチキャスト ビデオの使用はサポートされていますが、各ビデオ リージョンにはマルチ キャスト ビデオとローカルに保存されたビデオの組み合わせの使用をお勧めします。
- 一貫した再生とパフォーマンスのために、ビデオ リージョンは非ビデオ コンテンツの下に配置します。
- テンプレート リージョンのアスペクト比は、そのリージョンで再生するビデオ コンテンツのアスペクト比に合わせます。
- セカンダリ ビデオ リージョンが表示されない場合は、ステージング エラーが発生していないこと、セカンダリ リージョ ンがプライマリ リージョンの後ろにないこと、解像度が 1920 X 1080 を超えていないことを確認します。
- デュアル ビデオ テンプレートでは、セカンダリ リージョン(ビデオ 2)はプライマリ リージョン(ビデオ 1)の上に表示さ れます。ビデオ リージョン 2 で Luma キーイングを使用することにより、ビデオ リージョン 2 を透過させてビデオ リー ジョン 1 のコンテンツの選択エリアを表示できます。デュアル ビデオ リージョンの順序を変更するには、ロックされた テンプレートをコピーしてカスタム テンプレートを作成し、必要に応じて順序を変更します。
- SV-4K、CV-UHD、および CV-UHD2 メディア プレーヤーでは UHD 解像度のビデオ コンテンツに Luma キーを適用しな いでください。Luma キーイングは、プライマリ リージョンの UHD ビデオ上に重ねてセカンダリ リージョンの HD ビデ オが Luma キーを使用する場合に、デュアル ビデオでのみサポートされています。

### <span id="page-8-2"></span>デュアルビデオ画面テンプレート:拡張機能

リリース 6.3 の新機能では、新しいディスプレイ仕様 dmp.layerOrderMode を使用して、DMP ディスプレイのビデオ/HTML レイヤの順序を設定できます。

以前は、テンプレートのスタック順序に関係なく、ビデオレイヤは常に DMP ディスプレイのスタック順序の一番下にレンダ リングされていました(図 7(59 [ページ\)](#page-8-0))。透明度とサイジングによって効果を得ることができますが、ビデオをオーバーレ イすることはできません。

#### <span id="page-8-0"></span>図 **7** デフォルトのレイヤ順序:一番下に **1** つのビデオ

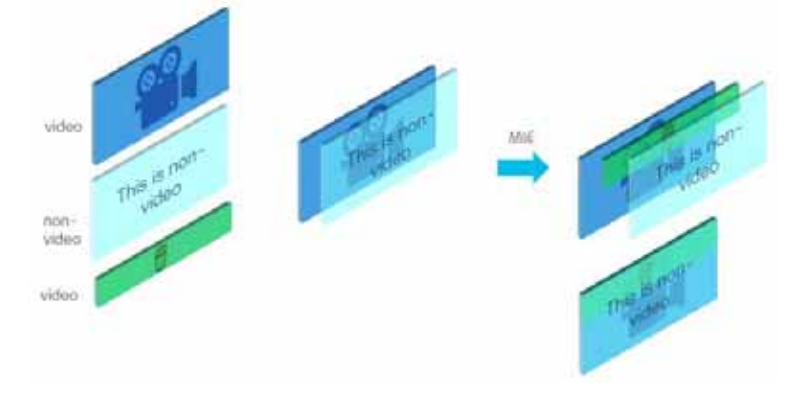

dmp.layerOrderMode には 3 つの設定があります。この新しい表示パラメータを使用すると、次のことが可能になります。

- VideoOnBottom (既存の動作と同じ、図 7(59[ページ\)](#page-8-0))
- GraphicsInMiddle(図 8(59 [ページ\)\)](#page-8-1)
- VideoOnTop $(\boxtimes 9(60 \leq \leq \circ)$

独占的機会にビデオ オーバーレイ コンテンツを表示するビデオ背景を含む HTML5 のメニューなどの使用例では、 GraphicsInMiddle を使用します(図 8(59[ページ\)](#page-8-1))。

#### <span id="page-8-1"></span>図 **8 GraphicsInMiddle** 値の出力

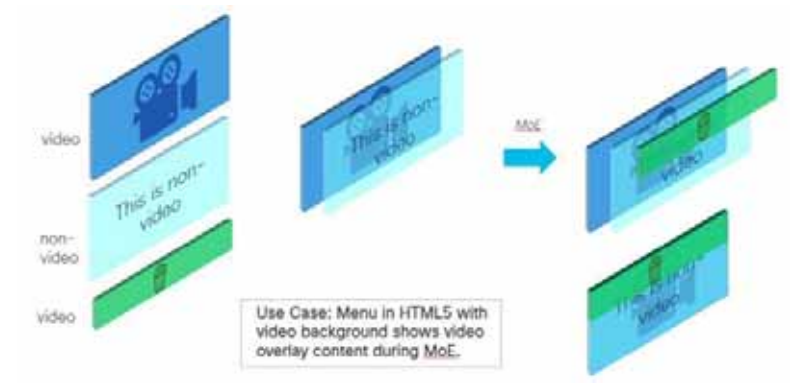

リージョンレイヤの順序に関係なく、セカンダリリージョンを常にプライマリリージョンの上に配置する必要がある場合は、 VideoOnTop を設定します。ビデオは常に非ビデオレイヤの上に表示されます(図 9(60 [ページ\)](#page-9-0))。

<span id="page-9-0"></span>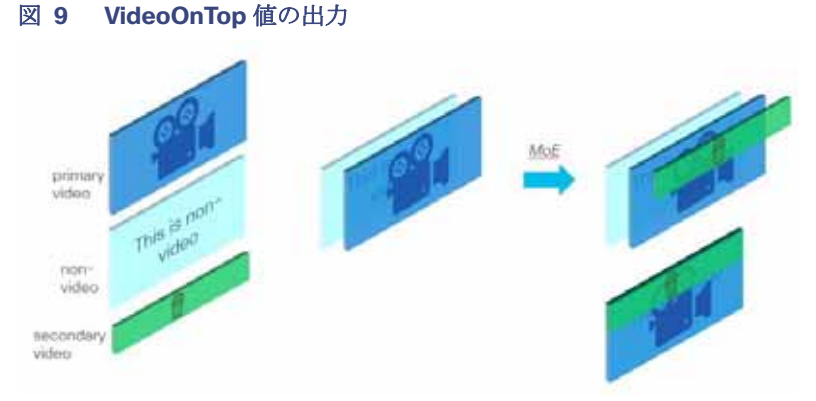

図 10(60 [ページ\)に](#page-9-1)、シングルビデオ動作のグラフィック表示を示します。

#### <span id="page-9-1"></span>図 **10** シングルビデオコンテンツのレイヤリング動作

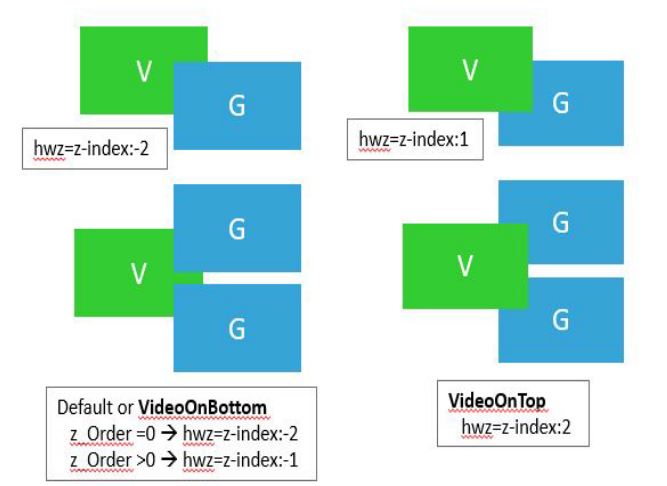

図 11(60[ページ\)に](#page-9-2)、デュアルビデオ動作のグラフィック表示を示します。

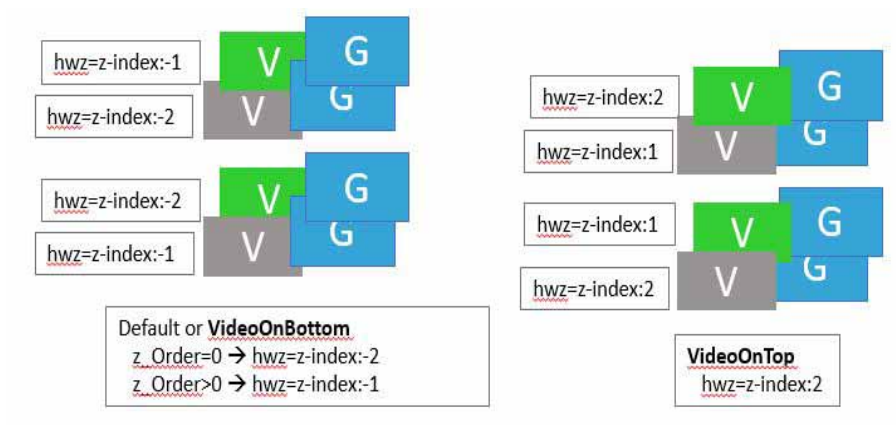

#### <span id="page-9-2"></span>図 **11** デュアルビデオ動作:**VideoOnBottom/VideoOnTop**

注:プライマリ/セカンダリリージョンの下に HTML コンテンツが必要な場合に使用します。診断、StartWebApp、ガイド、TV バナー、および PIN が表示されない場合があります。

図 12(61 [ページ\)](#page-10-0)に、中間層のグラフィックを含むデュアルビデオのグラフィック表示を示します。

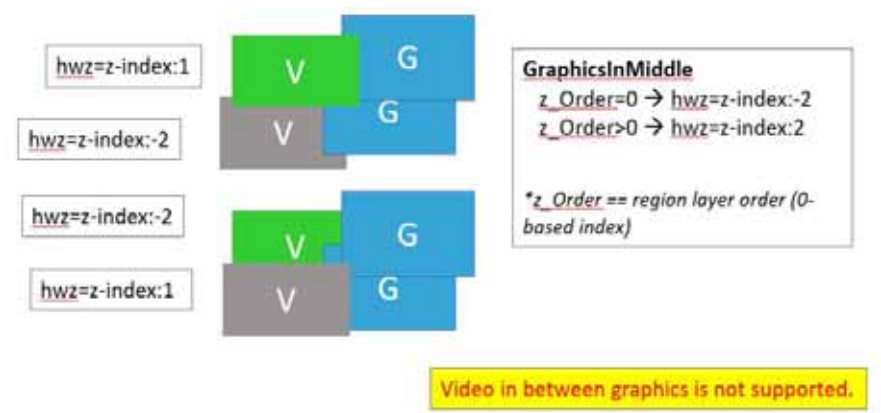

#### <span id="page-10-0"></span>図 **12** ビデオ間の中間層にグラフィックがあるデュアルビデオ

コンテンツの階層化:サポートされていない内容

コンテンツ表示を設計する際に次のことを行うことは推奨されません。

- 2つの非ビデオコンテンツレイヤ間にビデオ(URL チャネルを使用する場合など)。
- VideoOnTop を使用する場合にプライマリビデオの下にセカンダリビデオ。ランタイムは、プライマリビデオをセカンダ リビデオの下に強制します。
- 異なるスクリプトステート間での2つのビデオリージョンのレイヤ順序の交換。これは予測できない結果になる可能性 があります。
- テンプレートリージョンがレイヤ順序と一致しません。これは予測できない結果になる可能性があります。

重要:この新しい表示パラメータを使用する際の最新の注意事項は次のとおりです。

■ テンプレートの階層化は、レイヤモードと一致している必要があります。たとえば、DMP に VideoOnTop を設定すると、 ビデオレイヤは、テンプレートの下部にある場合でも常に最上位になります。したがって、この新しい機能を使用する場 合は、表示テンプレートとコンテンツを慎重に設計してください。

次に、GraphicsInMiddle を使用したプロセスの例を示します。スクリプトで使用されるテンプレートのリージョンが適切に 階層化されていることを確認します(ビデオ/非ビデオ/ビデオ)。

#### 新しいビデオレイヤリングを許可する表示パラメータを設定するには、次の手順を実行します。

- **1.** [Configuration] > [Devices] > [Display Specifications] > [Display Parameters] をクリックします。
- **2.** 左側のパネルで DMP を選択します。
- **3.** 右側の [Search] フィールドにレイヤを入力します。dmp.layerOrderMode がリストに表示されます。
- **4.** [Edit](鉛筆アイコン)をクリックします。[Edit Display Parameter] ダイアログボックスが表示されます(図 [13](#page-11-0) (62 [ページ\)](#page-11-0))。
- **5.** [Configured Status] フィールドに、**GraphicsInMiddle** と入力します。
- **6.** [保存(Save)] をクリックします。

Quad Template

<span id="page-11-0"></span>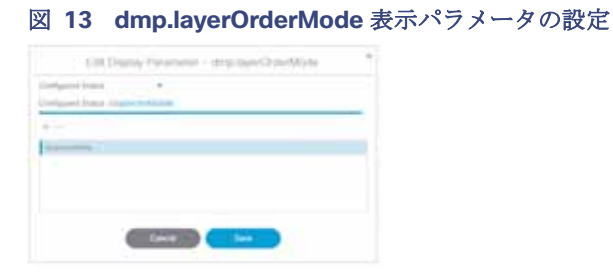

**7.** DMP を再起動して、新しい設定を画面に表示します。

### Quad Template

リリース 6.4 SP1 では、4 リージョン ビデオ ストリーミング機能が導入されています。この機能は、CV-UHD2 および CV-UHD DMP でのみ使用できます。デフォルトのクワッドテンプレートは、画面を 4 つの等しい 16:9 ビデオクワドラント/ リージョンに分割します。左上の領域はリージョン 1、右上の領域はリージョン 2、左下の領域はリージョン 3、右下の領域は リージョン 4 です。リージョンをクリックすると、レイヤ情報が強調表示されます(図 14(62 [ページ\)\)](#page-11-1)。これらのリージョン はすべて、音量とチャネル変更にローカル制御を使用するため、この機能は、ラグジュアリースイートなど、よりプライベート なエリアで最適に動作します。

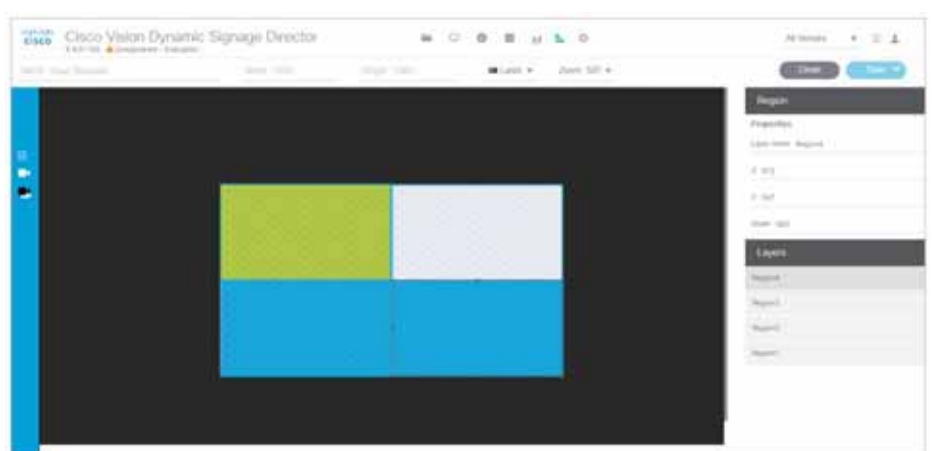

#### <span id="page-11-1"></span>図 **14 4** つのビデオリージョンのクワッドテンプレート

クワッドリージョン テンプレートの仕様については、クワッドリージョン テンプレートの仕様(73 ページ)を参照してくだ さい。

カスタム画面テンプレート

### カスタム画面テンプレート

Cisco Vision Dynamic Signage Director に付属する標準テンプレートの使用に加えて、独自のカスタムまたはオーバーレイ テンプレートを作成することもできます。

カスタム画面テンプレートでは、スポンサー/開催場所のニーズに合わせて画面のリージョンのサイズと配置を変更できま す。例については、図 15(63 [ページ\)を](#page-12-0)参照してください。

#### <span id="page-12-0"></span>図 **15** カスタム テンプレートの例

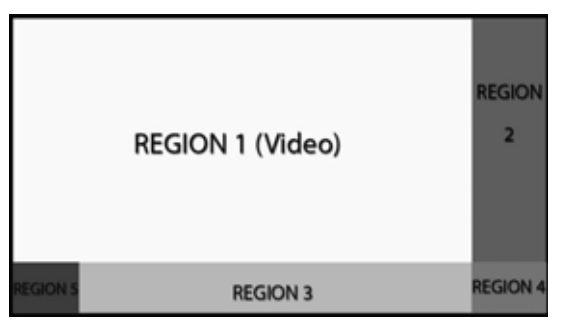

### カスタム画面テンプレートのガイドライン

カスタム画面テンプレートを作成するときは、次のガイドラインを考慮してください。

- リージョンには、非ビデオ コンテンツ(静的グラフィック)、ビデオ、または両方の組み合わせ(混合メディアリージョン において)を含めることができます。
- 画面テンプレートごとに最大で5つのリージョンをサポートします。5つを超えると、パフォーマンスが低下する可能性 があり、使用される非ビデオ コンテンツの種類に応じて結果が異なる場合があります。たとえば、ごく単純なウィジェッ トではパフォーマンスが低下することはありませんが、非常に複雑なウィジェットの場合はその可能性があります。
- カスタム テンプレートには、最大 2 つのビデオ リージョンを含めることができます。
	- **—** SV-4K、CV-UHD、および CV-UHD2 でのデュアル UHD ビデオ リージョンはサポートされていません。
	- **—** リージョン 2 のビデオ コンテンツで Luma キーイングを使用することにより、リージョン 2 でビデオを透過させて リージョン 1 のビデオ コンテンツの選択エリアを表示できます(図 6(58 [ページ\)を](#page-7-0)参照)。
	- **—** テンプレートの相対的なレイヤの順序を変更することで、ビデオ リージョンの順序を変更します。
- リージョンを階層化する場合、非ビデオコンテンツ(グラフィック、ウィジェットなど)は、常にディスプレイ仕様の設定 に従って表示されます:dmp.layerOrderMode[。デュアルビデオ画面テンプレート:拡張機能\(](#page-8-2)59 ページ)を参照してく ださい。

注:2 つのビデオ/混合メディア リージョンを重ねる場合で、1 番目のビデオ/混合メディア リージョンにビデオと非ビデオ コ ンテンツの両方が含まれていると、1 番目のリージョン内の非ビデオ コンテンツが、常に 2 番目のリージョンのビデオの上に 表示されます。これを変更するには[、デュアルビデオ画面テンプレート:拡張機能\(](#page-8-2)59 ページ)を参照してください。

ヒント:リージョン 1 に非ビデオ コンテンツを含める場合は、静的コンテンツのローカル ビデオを作成し、プレイリストでそ れを使用して、プライマリ リージョンに残るようにします。

- パフォーマンスを最適化するため、ビデオとグラフィックのアスペクト比のサイズを、リージョンのアスペクト比に合わ せます。マルチスクリーンのテンプレートの一般的な拡大は、現在のところサポートされていません。ただし、マルチキャ スト ビデオおよびローカル ビデオのスケーリングについては、すべてのデジタル メディア プレイヤーでサポートされ ています。
- すべてのリージョンが 1920 X 1080 の大きさに収まる必要があります。オーバーレイを使用する場合は、1920 X 1080 の 2 つのリージョンを用意できます。

#### カスタム オーバーレイ画面テンプレート

注:DMP は数多くの解像度へのネゴシエーションをサポートしています。ただし、ネゴシエートされた解像度が 1920 X 1080 未満の場合は、テンプレートによってその低い解像度にまでトリミングされます。

表 6(64 [ページ\)](#page-13-0)に、カスタム テンプレートを作成するときに用意することができるコンテンツ リージョンの数を示します。

#### <span id="page-13-0"></span>表 **6** カスタム テンプレートの作成時に許可されるリージョンの数

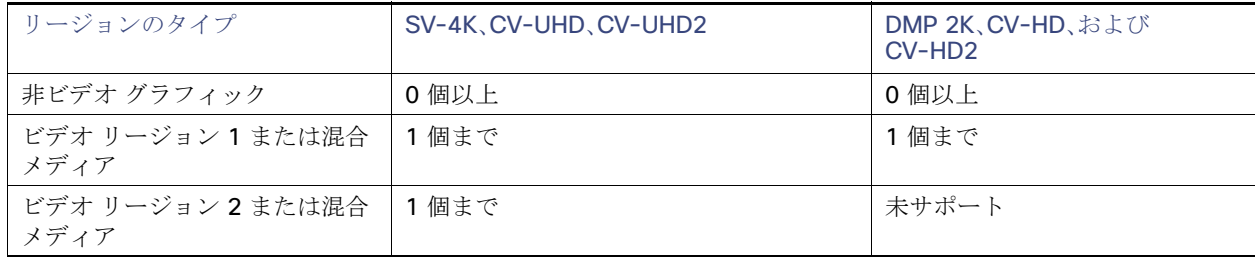

### カスタム オーバーレイ画面テンプレート

オーバーレイ画面テンプレートは、メディア プレーヤーで非ビデオ リージョン(グラフィック)をビデオ(または混合メディ ア)リージョンに重ねることができるカスタム テンプレートです。デュアル ビデオ リージョンを持つカスタム画面テンプ レートを作成することもできます(またはデフォルトの全画面デュアル ビデオ テンプレートを使用できます)。

画面のオーバーレイ機能は任意のリージョンに割り当てることができます。オーバーレイ機能を使用することで、次のものを 表示できます。

- 全画面の非ビデオ(グラフィック)のコンテンツ リージョンが上に重なった、全画面ビデオ(または混合メディア)リー ジョン。
- 画面上の小さなリージョンに重なるブランド/グラフィック。
- ロゴの一部の色が透明で、他の色は透明でない透明ロゴなどの、目立ちにくいブランド/グラフィック。

注:オーバーレイ画面テンプレートを作成する際、プライマリ ビデオ リージョンの上に非ビデオ リージョンを重ねる場合は、 必ずイメージがキャンバスに合うように設計してください。イメージがキャンバスからはみ出していると、イメージの一部の みが表示されます。

### オーバーレイ画面テンプレートのグラフィックスに関するガイドライン

- 8 ビットまたは 24 ビットの PNG(透過ピクセルをサポート)ファイル形式を使用します。
- 全画面ビデオリージョン用に.PNG でピクセルを透過させます。
- .JPG ファイルは透過性を維持しないため使用しないでください。

注:グラフィックは常にビデオをオーバーレイします。dmp.layerOrderMode を使用しない限り、ビデオをグラフィックの 上に配置することはできません。「[デュアルビデオ画面テンプレート:拡張機能\(](#page-8-2)59 ページ)」を参照してください。